# UCS SD 6.0 met MTP-server configureren vanuit Google Suite

## Inhoud

Inleiding Voorwaarden Vereisten Gebruikte componenten Achtergrondinformatie **Configureren** Verifiëren Problemen oplossen Gerelateerde informatie

## Inleiding

Dit artikel beschrijft hoe u Cisco Unified Computing Solutions (UCS) Director (UCS) 6.0.0 kunt configureren met behulp van de Simple Mail Transfer Protocol (MTP)-server van Google G Suite om e-mails te kunnen verzenden.

## Voorwaarden

#### Vereisten

Cisco raadt kennis van de volgende onderwerpen aan:

- Beheer van Google Suite-oplossing
- Basiskennis van de beveiliging en configuratie van de MTP

#### Gebruikte componenten

Dit document is niet beperkt tot specifieke softwareversies, maar de informatie in dit document is gebaseerd op UCS Director 6.0.

De informatie in dit document is gebaseerd op de apparaten in een specifieke laboratoriumomgeving. Alle apparaten die in dit document worden beschreven, hadden een opgeschoonde (standaard)configuratie. Als uw netwerk live is, moet u de potentiële impact van elke opdracht begrijpen.

#### Achtergrondinformatie

Als je kijkt naar de Google-ondersteuningspagina voor G Suite, biedt deze 3 verschillende sm-

servers. Omdat UCSD 6.0 geen SSL/TLS ondersteunt, zijn de enige opties die u nog hebt, smtprelay.gmail.com met poort 25, of aspmx.l.google.com ook met poort 25.

## Configureren

De naam en het wachtwoord van de gebruiker moeten afkomstig zijn van een geldige gebruiker binnen het domein van de G Suite en de juiste configuratie moet uitgevoerd worden zoals in deze afbeelding.

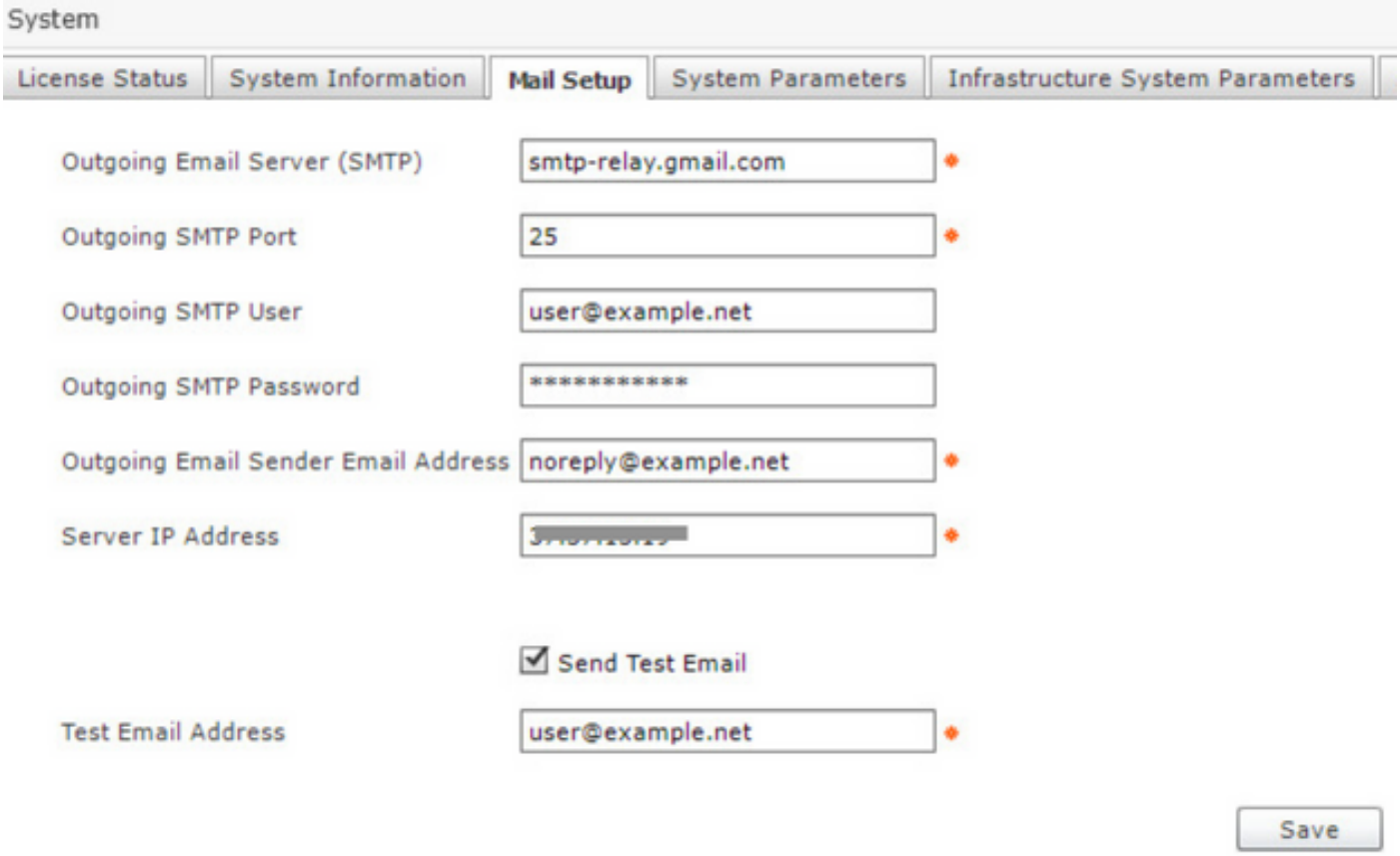

#### Verifiëren

Een e-mail van UCS Directory-box wordt ontvangen door het Test Email Address na de optie Opslaan.

#### Problemen oplossen

Deze sectie bevat informatie waarmee u problemen met de configuratie kunt oplossen.

Fout SMPT server is down/not bereikbaar.

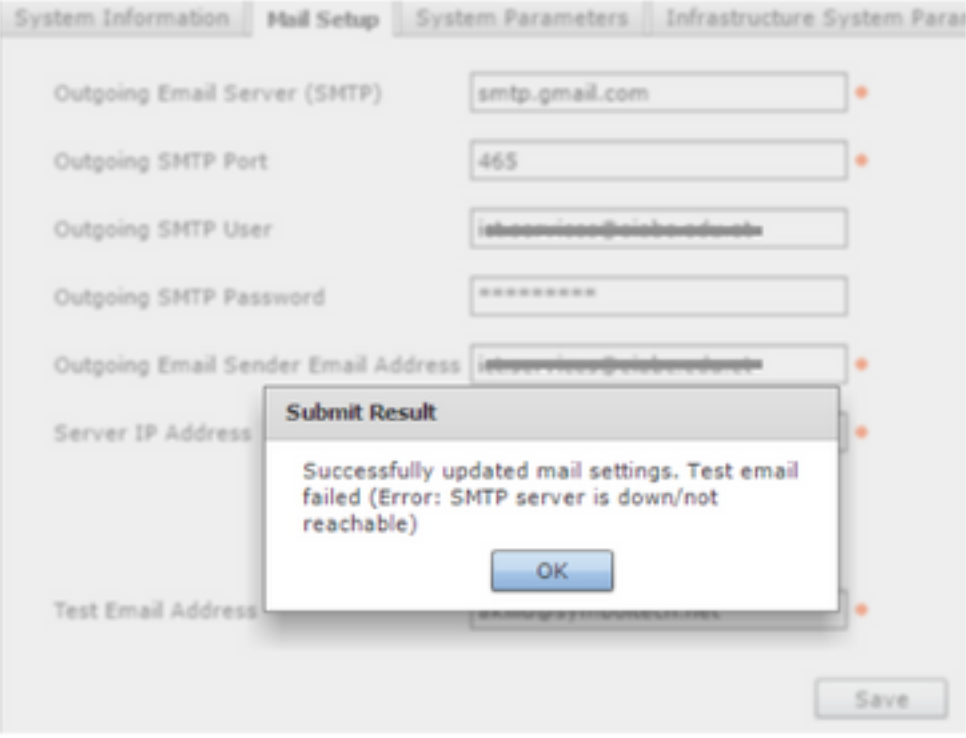

#### Controleer de bestanden in inframgr-log.txt op een van deze fouten

#### Voor fout in smtp-relay.gmail.com

```
2017-08-23 07:50:01,417 [ORP-1-24] INFO doFormSubmit(MailSettingsForm.java:157) - Mail settings
saved successfully
2017-08-23 07:50:01,420 [ORP-1-24] INFO sendTestEmail(MailSettingsForm.java:314) - Sending test
email
2017-08-23 07:50:01,423 [ORP-1-24] INFO sendTestEmail(MailSettingsForm.java:348) - Initiating
authenticated session
2017-08-23 07:50:03,152 [ORP-1-24] ERROR doFormSubmit(MailSettingsForm.java:175) - Test email
failed
com.sun.mail.smtp.SMTPSendFailedException: 550-5.7.1 [XXX.YYY.ZZZ.ZZZ 1] Our system has detected
an unusual rate of
550-5.7.1 unsolicited mail originating from your IP address. To protect our
550-5.7.1 users from spam, mail sent from your IP address has been blocked.
550-5.7.1 Please visit
550-5.7.1 https://support.google.com/mail/?p=UnsolicitedIPError to review our
550 5.7.1 Bulk Email Senders Guidelines. q71si912001wmd.271 - gsmtp
at com.sun.mail.smtp.SMTPTransport.issueSendCommand(SMTPTransport.java:1668)
at com.sun.mail.smtp.SMTPTransport.finishData(SMTPTransport.java:1473)
at com.sun.mail.smtp.SMTPTransport.sendMessage(SMTPTransport.java:738)
at com.cloupia.feature.systemsettings.MailSettingsForm.sendTestEmail(MailSettingsForm.java:377)
at com.cloupia.feature.systemsettings.MailSettingsForm.doFormSubmit(MailSettingsForm.java:171)
at com.cloupia.service.cIM.inframgr.APIProvider.doFormSubmit(APIProvider.java:1311)
at sun.reflect.GeneratedMethodAccessor795.invoke(Unknown Source)
at sun.reflect.DelegatingMethodAccessorImpl.invoke(DelegatingMethodAccessorImpl.java:43)
at java.lang.reflect.Method.invoke(Method.java:497)
at com.cloupia.fw.services.provider.ServiceProvider.executeOperation(ServiceProvider.java:758)
at
com.cloupia.fw.services.provider.OperationRequestProcessor.run(OperationRequestProcessor.java:97
)
at java.util.concurrent.ThreadPoolExecutor.runWorker(ThreadPoolExecutor.java:1142)
at java.util.concurrent.ThreadPoolExecutor$Worker.run(ThreadPoolExecutor.java:617)
```

```
at java.lang.Thread.run(Thread.java:745)
```

```
2017-08-23 07:43:17,605 [ORP-1-20] INFO doFormSubmit(MailSettingsForm.java:157) - Mail settings
saved successfully
2017-08-23 07:43:17,605 [ORP-1-20] INFO sendTestEmail(MailSettingsForm.java:314) - Sending test
email
2017-08-23 07:43:17,606 [ORP-1-20] INFO sendTestEmail(MailSettingsForm.java:348) - Initiating
authenticated session
2017-08-23 07:43:18,162 [ORP-1-20] ERROR doFormSubmit(MailSettingsForm.java:175) - Test email
failed
com.sun.mail.smtp.SMTPSendFailedException: 550-5.7.0 Mail relay denied [XXX.YYY.ZZZ.ZZZ].
Invalid credentials for relay for
550-5.7.0 one of the domains in: (as obtained from HELO and MAIL FROM).
550-5.7.0 Email is being sent from a domain or IP address which isn't registered
550-5.7.0 in your G Suite account. Please login to your G Suite account and
550-5.7.0 verify that your sending device IP address has been registered within
550-5.7.0 the G Suite SMTP Relay Settings. For more information, please visit
550 5.7.0 https://support.google.com/a/answer/6140680#maildenied w206sm117434wmd.7 - gsmtp
at com.sun.mail.smtp.SMTPTransport.issueSendCommand(SMTPTransport.java:1668)
at com.sun.mail.smtp.SMTPTransport.mailFrom(SMTPTransport.java:1207)
at com.sun.mail.smtp.SMTPTransport.sendMessage(SMTPTransport.java:735)
at com.cloupia.feature.systemsettings.MailSettingsForm.sendTestEmail(MailSettingsForm.java:377)
at com.cloupia.feature.systemsettings.MailSettingsForm.doFormSubmit(MailSettingsForm.java:171)
at com.cloupia.service.cIM.inframgr.APIProvider.doFormSubmit(APIProvider.java:1311)
at sun.reflect.GeneratedMethodAccessor795.invoke(Unknown Source)
at sun.reflect.DelegatingMethodAccessorImpl.invoke(DelegatingMethodAccessorImpl.java:43)
at java.lang.reflect.Method.invoke(Method.java:497)
at com.cloupia.fw.services.provider.ServiceProvider.executeOperation(ServiceProvider.java:758)
at
com.cloupia.fw.services.provider.OperationRequestProcessor.run(OperationRequestProcessor.java:97
)
at java.util.concurrent.ThreadPoolExecutor.runWorker(ThreadPoolExecutor.java:1142)
at java.util.concurrent.ThreadPoolExecutor$Worker.run(ThreadPoolExecutor.java:617)
at java.lang.Thread.run(Thread.java:745)
```
## Gerelateerde informatie

Help voor G Suite: <https://support.google.com/a/answer/176600>